## 公告用

# 113學年度大學個人申請集體報名注意事項與重要期程 113/2/17

\*校內受理集體報名方式:採「個人申請校內網路報名系統」線上填報

\*欲報名的同學,務必於期限內  $\boxed{113/3/8(\pm) \sim 113/3/12(\pm)}$ 晚上23:59前 上網填選個人申請志願,逾 時不候。

( 網址可由本校網頁 「高三升學公告」 進入「個人申請校內網路報名系統」)

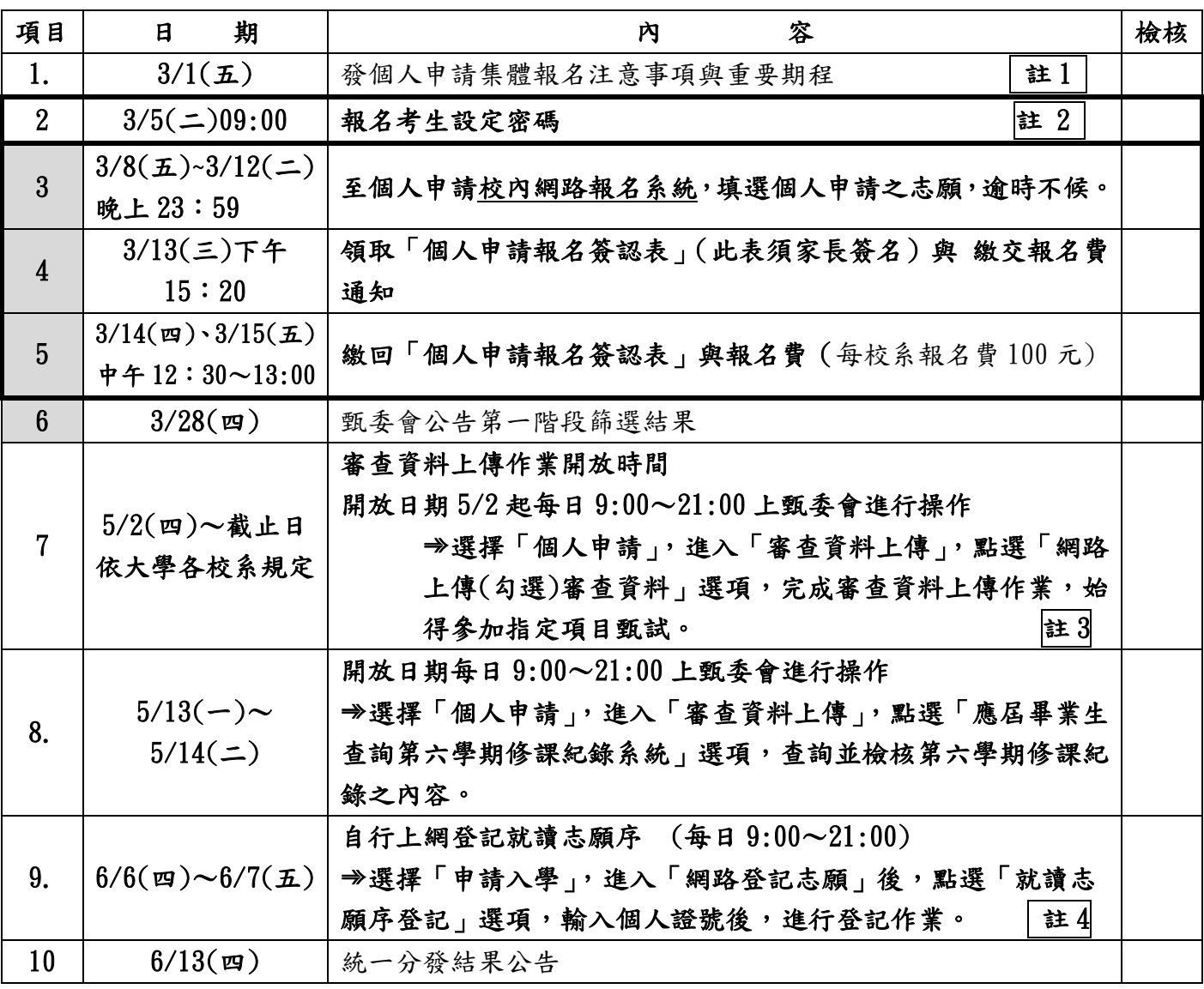

#### 註 1 : 學校集體報名注意事項

1. 校內集體報名步驟詳見「個人申請校內網路報名系統」簡易操作說明。請務必於期限內按既定程 序完成 志願填選、繳交表件 與 鐵費, 以免造成遺憾或影響其他同學的權益。

#### 2. 每校系報名費100元,每人最多可報名 6 個校系。

3. 某些大學限制考生「個人申請」選填校系數(如台大、成大以 5 學系為限、陽明交通、中央大以 3

學系為限), 違者取消考生報名該大學所有校系之申請,請填寫報名表時參閱簡章,務必確認清 楚。

公告用

- 4. 報名時應考量申請之校系第二階段指定項目甄試日期重疊情形。
- 5. 網路報名系統有問題,請於上班時間電洽註冊組 (27535316 # 203 )。

#### 註 2 :報名考生設定密碼

請至甄選委員會網址[\(https://www.cac.edu.tw/\)](https://www.cac.edu.tw/)填寫個人密碼,考生個人之密碼係為「報名 考生報名狀態查詢」、「應屆畢業生查詢高中(職)在校成績證明」、「第一階段篩選結果查詢(含 複查申請及查詢)」、「第二階段審查資料上傳」、「網路登記就讀志願序」、「統一分發結果查詢 (含複查申請及查詢)」等系統,所需輸入之證號。考生個人密碼設定於 113/3/5(二)上午 9 時起開放,為避免未及設定而影響報名權益,請務必儘早上網完成設定。

## 註 3 :審查資料上傳

第 2 階段各大學規定繳交之審查資料,除大學校系另有規定外,一律以網路上傳方式繳交 至甄選委員會(https://www.cac.edu.tw/)。請務必詳閱簡章。

### 註 4 :就讀志願序網路登記

- (1) 於登記期間至甄選委員會網址 https://www.cac.edu.tw/,選擇「個人申請」,進入「網 路登記志願」後,點選「就讀志願序登記」選項,輸入個人證號,進行登記作業。個人 證號為考生學測應試號碼、身分證號碼(或居留證號碼)及自行設定之個人密碼。
- (2) 網路登記就讀志願序作業流程請至甄選委員會網站「網路登記志願」查看。
- (3) 登記注意事項(必讀) 請詳見簡章。